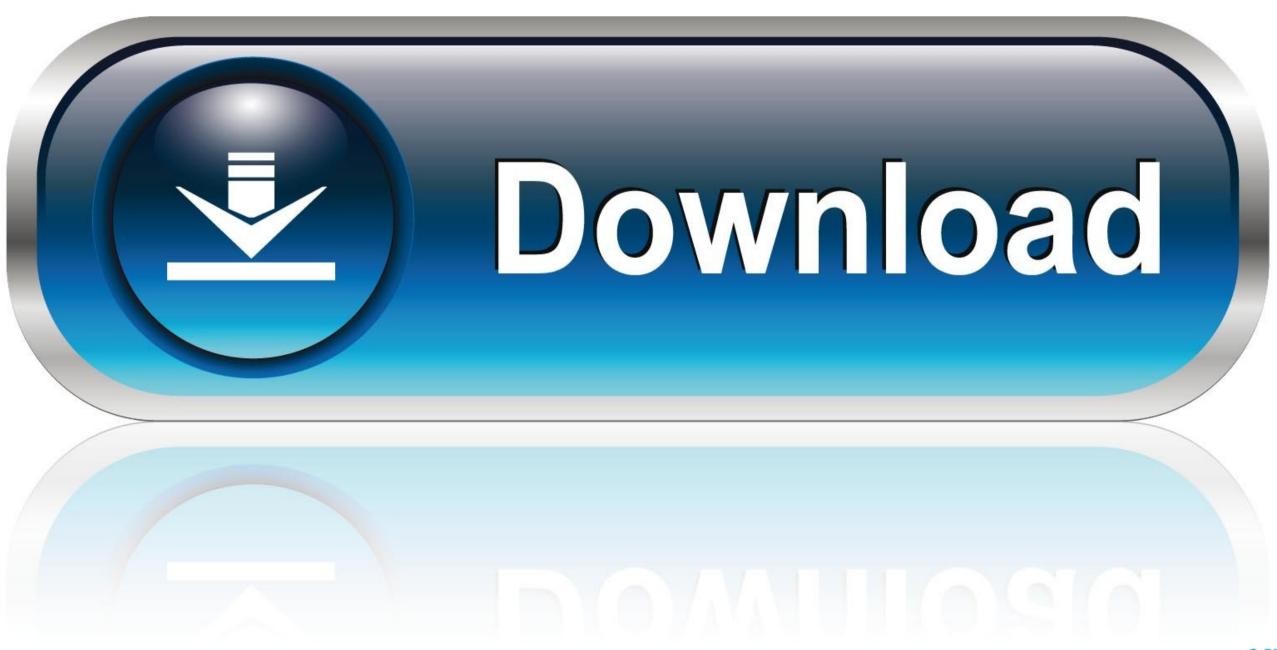

0-WEB.ru

Connecting Utility For Mac

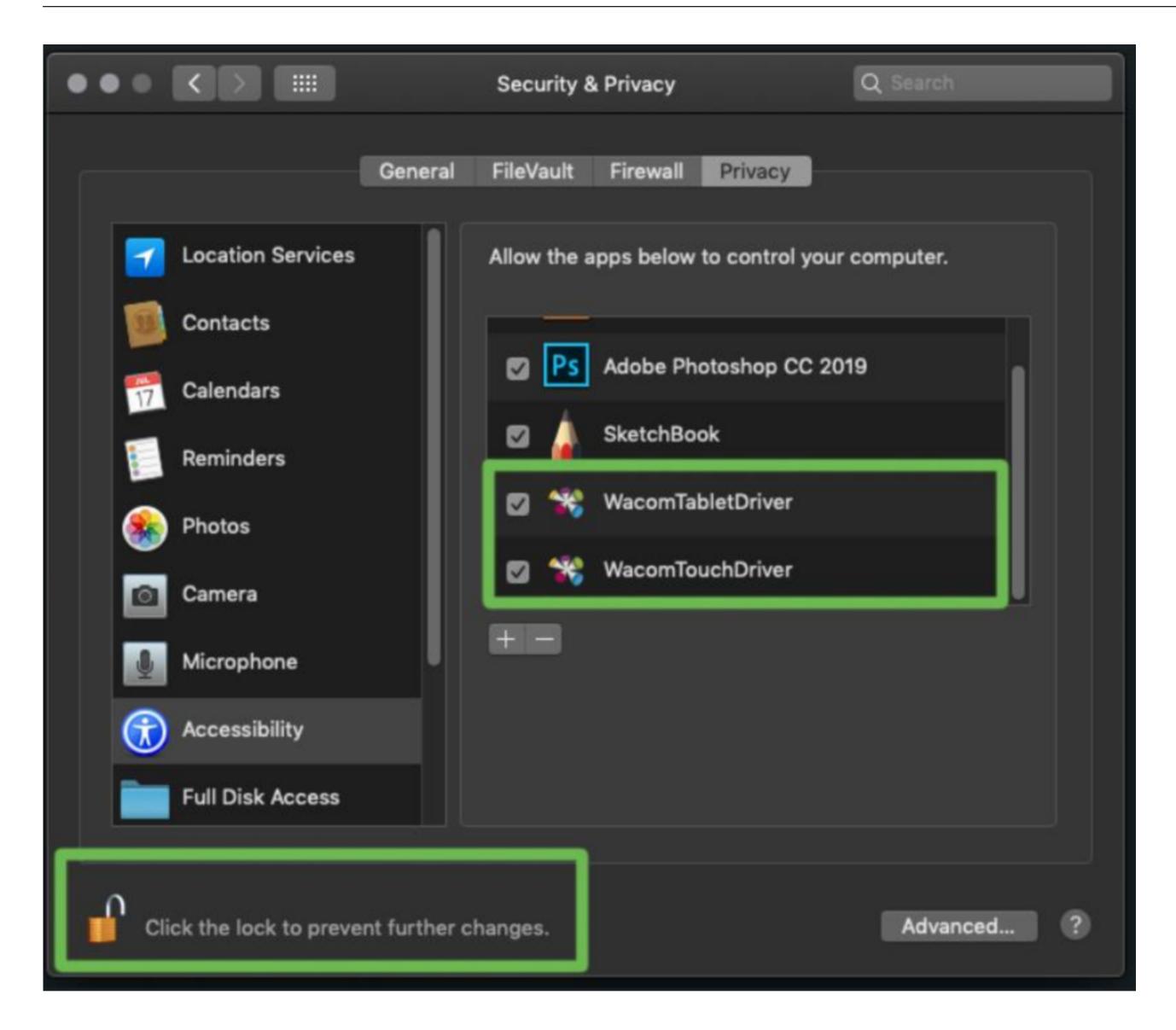

Connecting Utility For Mac

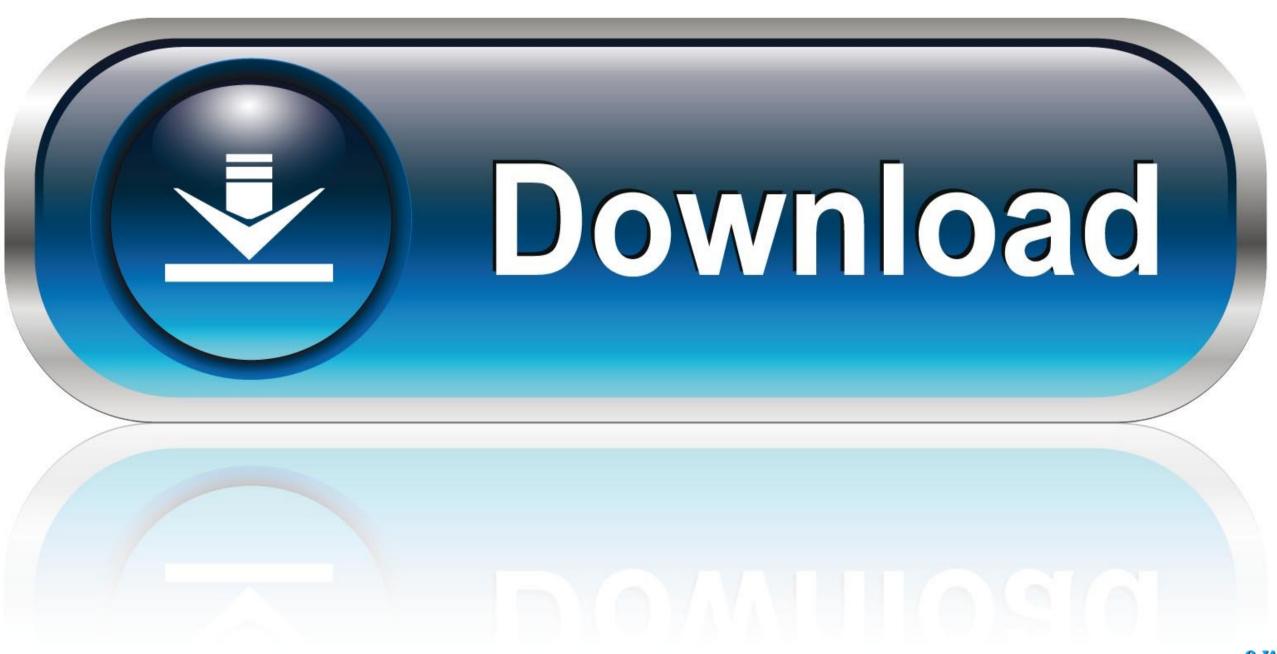

O-WEB.ru

Apple GiveBack Turn the computer you have into the Mac you want \* Trade in your eligible computer for up to \$1000 in credit or recycle it for free.

For Windows2K, XP, Vista, 7 Price: USD \$0 00; License: Freeware Platform: Windows XP, Windows, Windows Vista, Mac OS 7... x, Mac - - - - - PictureProject Export Utility is a wizard type application that helps you to transfer picture management from PictureProject to ViewNX or a standard image-management component of your computer's operating system.. Note: If the window doesn't automatically appear, open a Finder window and select Application > Epson Software, and then double-click Epson Connect Printer Setup.. x, Mac, Windows2K - - - - - - Logitech Connection Utility is a useful application that was designed in order to provide you with a simple means of connecting wireless keyboards or mice.

## connecting utility sink to washer drain

connecting utility sink to washer drain, connecting utility sink drain, connecting utility sink drain, connecting utility sink pump, logitech connecting utility app not connecting, eos utility not connecting to internet, connecting airport utility to router, connecting camera to eos utility, connecting airport utility, how to connect washing machine drain hose to utility sink, how to connect laundry sink to drain

• If you're registering a new product with an existing account, click I already have an account, fill out the Add a new printer form, and then click Add.. • Select Printer Registration, and then click Next • When you see the Register a printer to Epson Connect message, click OK.. For WindowsXP, Vista, 7 Price: USD \$0 00; License: Freeware Platform: Windows XP, Windows XP, Win

## connecting utility sink

• Click Close • See our instructions to activate the Scan to Cloud and Remote Print services.

## logitech connection utility

Verify the battery power level and replace the batteries if needed. If your keyboard or mouse fails to connect: Verify the keyboard or mouse is powered on.. Follow the steps below to enable Epson Connect for your Epson printer on a Mac Important: Your product needs to be set up with a network connection before it can be set up with Epson Connect.. If you need to set up the connection, see the Start Here sheet for your product for instructions.. Utility Software for Mac OS Utility - Mac OS Show:|| Mac Advertisement Wireless Camera Setup Utility is a handy application, for Nikon digital camera users, that allows you to create wireless profiles for the D200 and the WT-3 for wireless image transfer directly to computer via FTP or Camera Control Pro.. Wireless Connecting Utility is used by 1 user of Mac Informer The most popular version of this product among our users is 1.. 00; License: Freeware Platform: Windows XP, Windows, Windows Vista, Mac OS 7.. • Download and run the • Click Continue • Agree to the Software License Agreement by clicking Continue, and then Agree. e10c415e6f